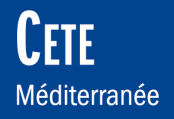

# The studies

# **Digitalisation** record of Tide gauge or gauges

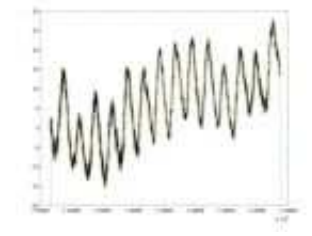

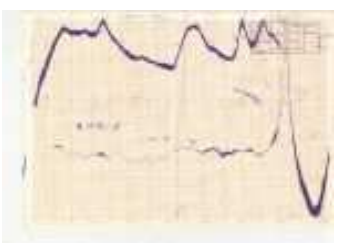

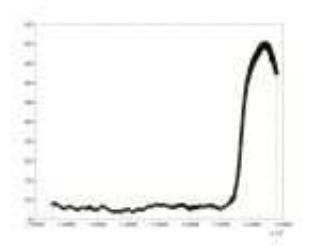

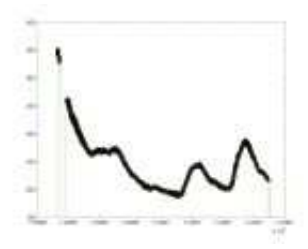

### Notice Installation **Software** November 17, 2005 Translation August 19,2008

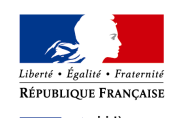

## **Digital recordings of tide gauge or gauges**  Notice for Installation of Software

**Date :** Novembre 2005

(FTF

Méditerranée

**Author :** CETE Méditerranée

**Responsible for the study:** Frédéric Pons, DREC/SH

### **Abstract of the study:**

Many gauges or roller gauges are or were used for measuring the water level continuously in the marine environment, in ponds or rivers.

The transformation of this signal given on a paper to a digital one has been the subject of the development of a tool by CETE Mediterranean

The tool developed by the CETE Mediterranean is based on the recognition of colors signal of the tide and the timing of the chart/board. An audit of setting is possible to end digitalized.

This report is the instruction manual software with the presentation of the tool on a maritime case (13 years in Port-Vendres) and two tests on data Service Forecasting of flood Aude (1 flood in 1981) and the DIREN Ile de France

 $\mathbb{E}[\mathbf{r}^{\top} \mathbf{r}^{\top} \mathbf{r}^{\top}]$ 

**Geographic area:**

**number of pages:** 3

## Translation

**Date :** August 2008

**Author :** Survey of India

**Responsible:** Guddanti Varuna Kumar (Marine Wing)

## INSTALLATION OF SOFTWARE

The software was developed in Matlab and can run autonomously after compilation.

The system is exploiting of Windows XP and the treatment is effective with 512MB of ram and 2GHz processor for images in 200 dpi.

It is important to start the MCRInstaller.exe file that can create an environment Matlab autonomous (not programming). This installation takes a few minutes. In case of change Matlab version Component Runtime, it is better to remove the old version and then install new version.

Then it must put in the directory where you want to work nunieau.exe file and the file nunieau.ctf to be decompressed during the first use. This procedure is the standard procedure for launching the applications developed in Matlab and which operates in autonomous mode

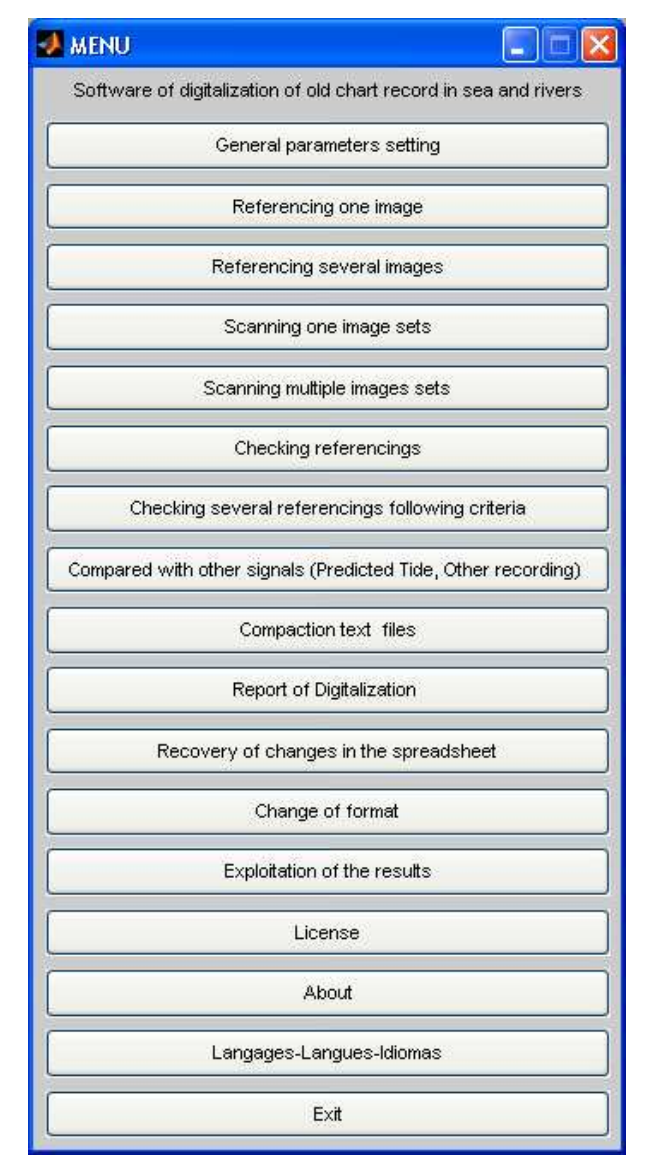

Figure 1: Dialog initial

The software does NUNIEAU in a directory that if there is a file named: parametres.txt contains Defaults necessary when using the software. All the parameters in this file are defined in drinks dialogue. It is often useful to return of a default once and for all (e.g. number of grid, location zoom dunnage…). In launching nunieau.exe, the dialog here against appears. The files are created and wedging it must be that the software nunieau either in the same directory that these files timing.

The images can be saved in a directory to hand but it takes then noted the full path or

on a file parametres.txt (with a "\" at the end of the path)